## Federal Direct Student Loan

Entrance Counseling and Master Promissory Note Instructions

The University of Rochester has determined that you are eligible for a Federal Direct Loan. Borrowers must complete their required Entrance Counseling and Master Promissory Note (MPN) online.

Please follow the instructions below to complete the process.

Step 1: Visit www.studentaid.gov

Step 2: Select Log In.

- If you do not have an FSA ID, choose Create an Account and follow the directions.
- If you have an FSA ID already, enter your credentials and select Log In.

Step 3: You are now at the welcome page

- Under the Loans and Grants heading, select Loan Entrance Counseling under Get a Loan
- Select the counseling that matches your student status, undergraduate or graduate.
- Select Search School. Select New York and University of Rochester.
- Continue session until complete (approximately 30 minutes).

Step 4: Under the Loans and Grants heading, select Mastery Promissory Note (MPN) under Get a Loan

- Select the MPN that matches your student status, undergraduate or graduate.
- · Complete MPN as instructed.

**Note:** Graduate students who are borrowing a federal unsubsidized loan and a Graduate PLUS loan will need to complete <u>both</u> the unsubsidized Direct Loan MPN and the PLUS MPN for Graduate/Professional Students.

## Financial Aid Office

(585) 275-3226 enrollment.rochester.edu/financial-aid

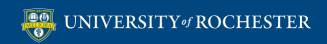